### アプリ(アパアプリ)からのご予約方法 ※アパアプリのご利用には個人で会員登録とパスワードが必要です。

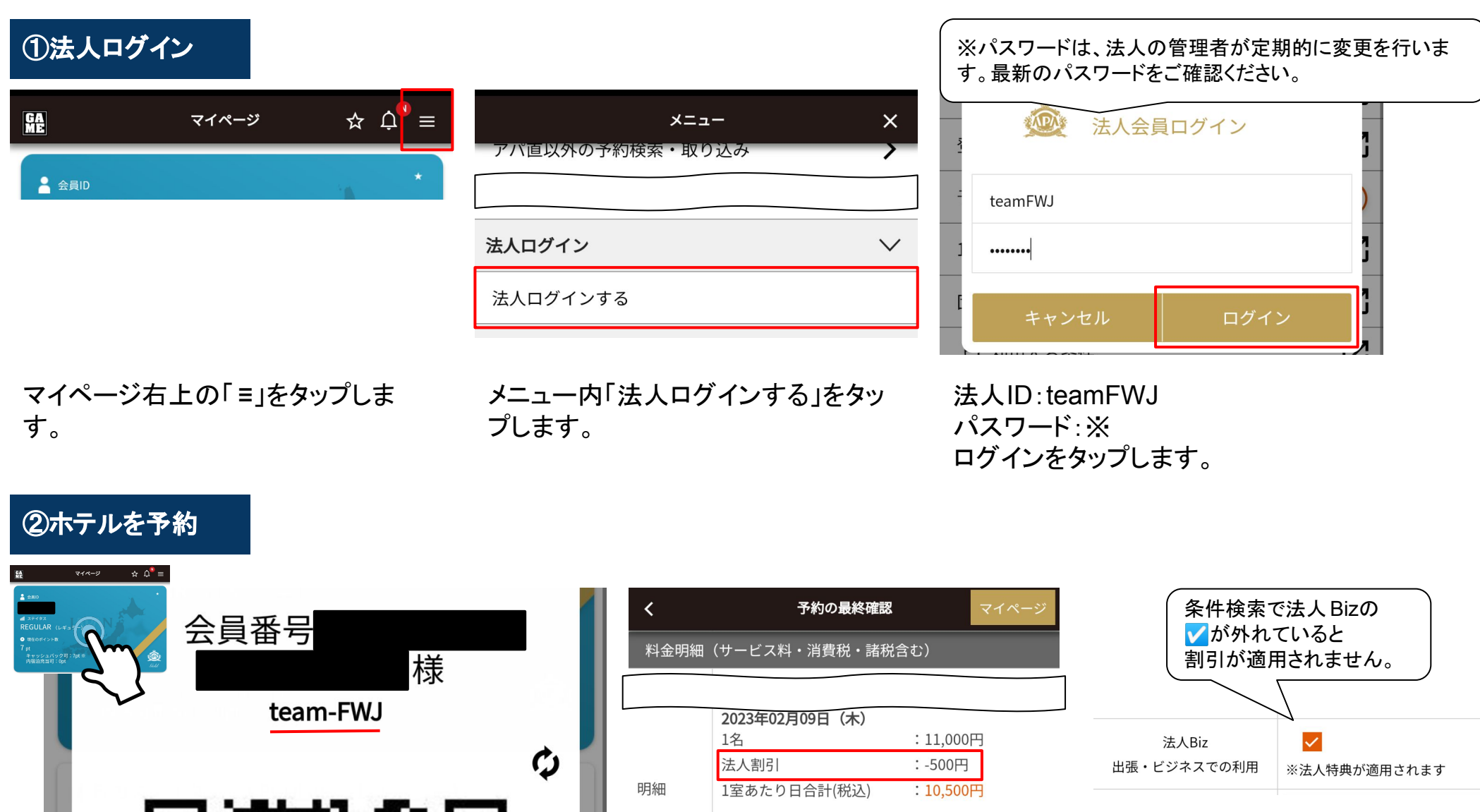

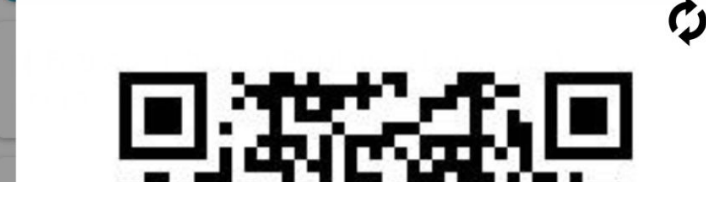

500円割引が適用されているか予 約時にご確認が可能です。

10,500円 (1泊) × 1室 = 10,500円

宿泊合計(税込)

二次元バーコードに法人名が表示された状態でご 予約いただくと特別レートになります。

#### ブラウザ(スマートフォン)からのご予約方法 ※アパホテル会員でなくてもご利用いただけます

### ①法人ログイン

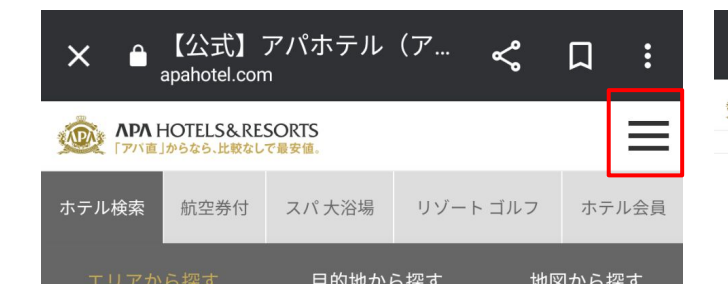

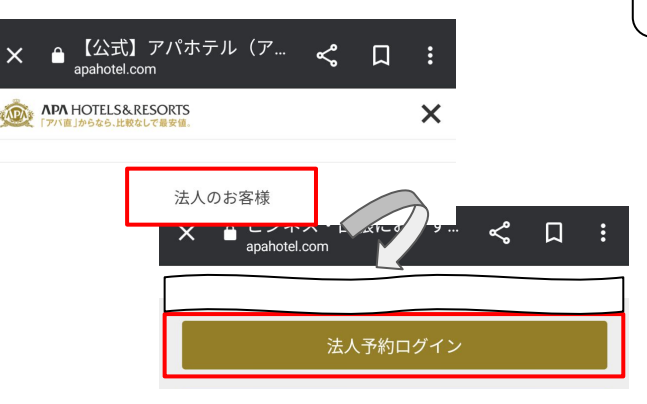

※パスワードは、法人の管理者が定期的に変更を行いま す。最新のパスワードをご確認ください。

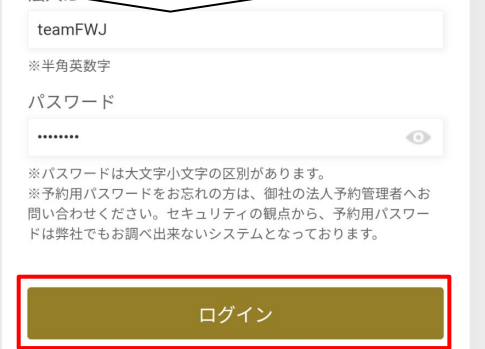

公式HPトップの右上「≡」をタップしま す。

「法人のお客様」をタップします。 「法人予約ログイン」をタップします。 法人ID:teamFWJ パスワード:※ ログインをクリックします。

## ②ホテルを予約

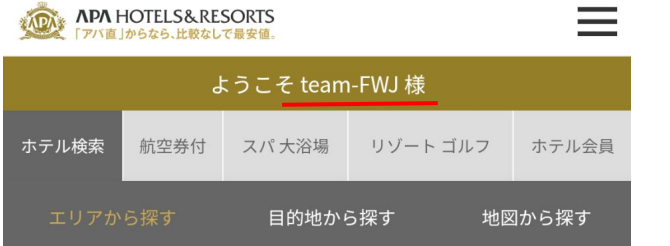

公式HPトップに法人名が表示され た状態でご予約いただくと特別 レートになります。

**APA HOTELS&RESORTS**  $\odot$   $\equiv$ 様 (7pt) ようこそ team-FWJ ホテル検索 航空券付 スパ大浴場 リゾート ゴルフ ホテル会員 目的地から探す 地図から探す

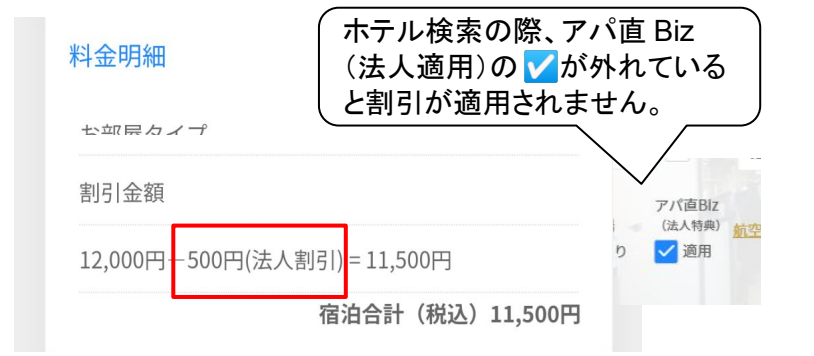

法人ログイン後に個人会員でのロ グインも可能です。

500円割引が適用されているか予 約時にご確認が可能です。

### ブラウザ(パソコン)からのご予約方法 ※アパホテル会員でなくてもご利用いただけます

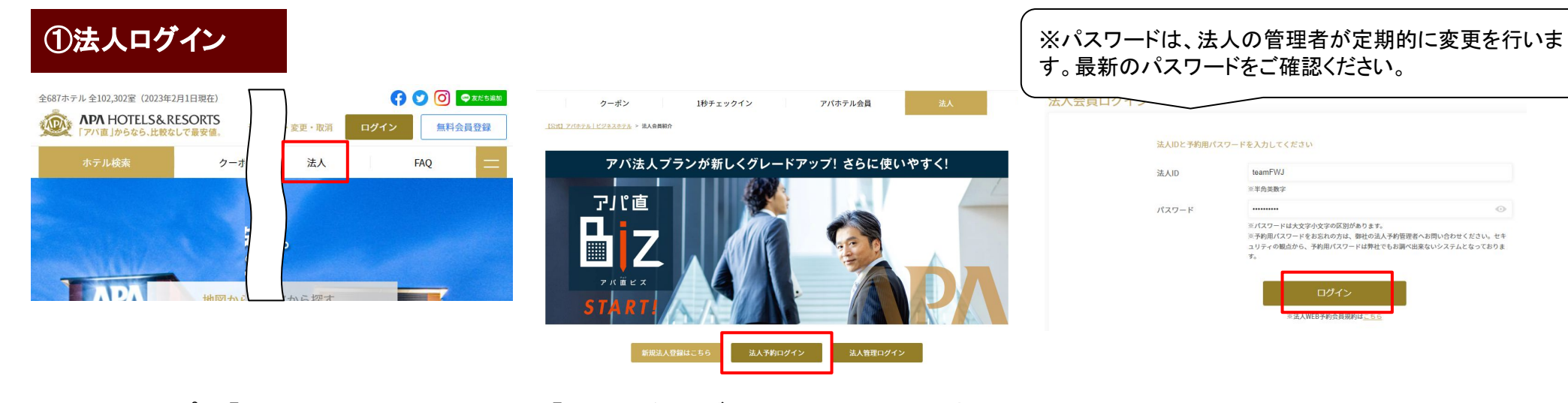

公式HPトップ䛾「法人」をクリックしま す。

■ ②ホテル大子約

「法人予約ログイン」をクリックします。

法人ID:teamFWJ パスワード:※ ログインをクリックします。

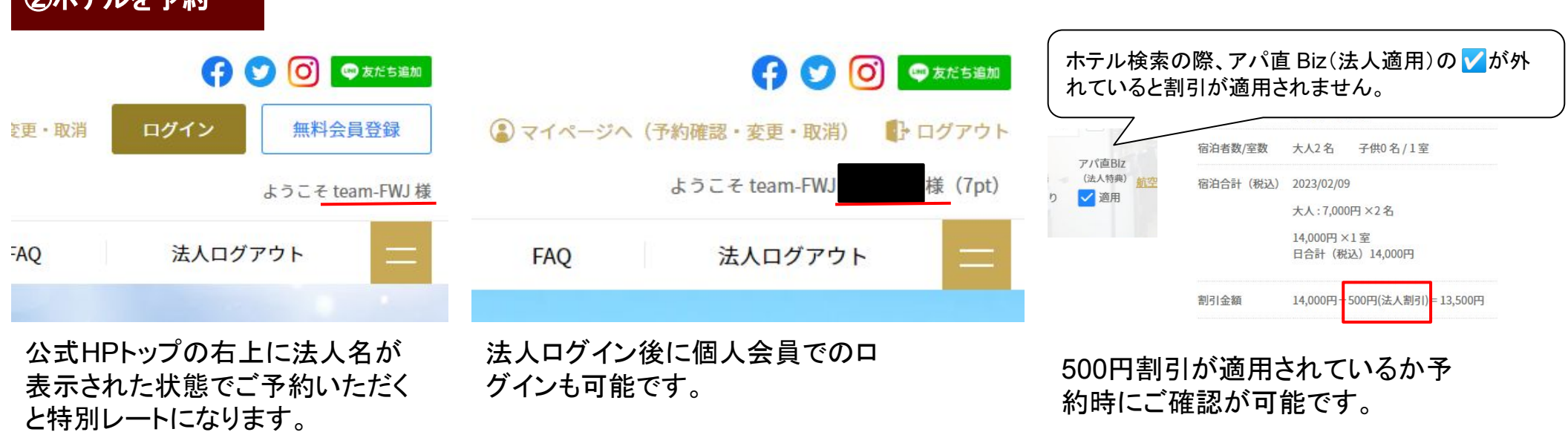

# アパ直Bizで法人「teamFWJ」からご予約されるお客様へ䛾ご案内

- 1. アパ直(アパホテル公式サイト・アパアプリ)で販売しているプランから1泊1室あ たり500円割引でご予約が可能です。
- 2. 割引の適用は、日本国内のアパホテル、アパホテル&リゾート、アパヴィラホテ ル、アパホテルプライド、アパホテルEXCELLENTに限ります。アパ直参画ホテ ル、海外、佳水郷は割引対象外となります。
- 3. 法人特別レートのご予約となりますので、アパポイントの付与はいたしかねま す。あらかじめご了承くださいませ。
- 4. 法人予約ログイン後にアパホテル会員としてご予約されなかった場合でも、 チェックイン時にアパホテル会員証をご提示いただければ、会員ステイタスのラ ンクアップを判定する年間利用実績(泊数)に算定されます
- 5. その他規約については、法人WEB予約会員規約をご確認ください。 https://www.apahotel.com/corp/kiyaku/